# **QUICKTIP** Smart Assistant

Smart Assistant est un assistant intégré à l'application qui vous offre une aide mains-libres quand et où vous en avez besoin. Les utilisateurs peuvent aisément poser des questions, résoudre les problèmes rencontrés avec leurs aides auditives et accessoires ou formuler une commande vocale pour régler le volume de leurs aides auditives, activer le mode muet, changer de programme ou programmer un rappel. Ils peuvent même dire des phrases telles que « Trouver mon téléphone » ou « J'ai perdu mon téléphone », et Smart Assistant les aide à localiser leur smartphone égaré en le faisant sonner, même s'il est verrouillé ou en mode silence. Smart Assistant est disponible sur certaines aides auditives 2.4 GHz.

#### Comment ça marche ?

- Pour y accéder, appuyez sur l'icône Smart Assistant  $\bullet$  en haut à droite de l'écran d'accueil My Starkey. Les personnes appareillées peuvent aussi tapoter deux fois sur leurs aides auditives pour accéder à Smart Assistant si ce contrôle utilisateur a été défini.
- 2 Smart Assistant indiquera *« J'écoute... »*
- 8 Posez une question ou formulez une commande. Smart Assistant répond aux commandes vocales. Il n'est pas nécessaire d'utiliser un langage spécifique pour formuler une commande. Par exemple, il suffit de dire « Allumer mes aides auditives. » ou « Augmenter le volume de mes aides auditives. »
- 4 Smart Assistant exécute alors la commande ou cherche puis apporte une réponse appropriée à la question. Le cas échéant, les utilisateurs entendent les réponses dans leurs aides auditives 2.4 GHz.

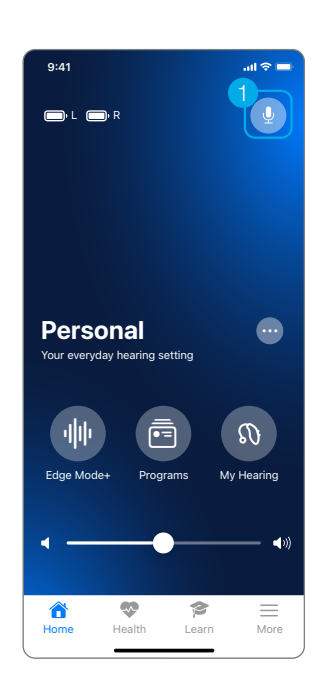

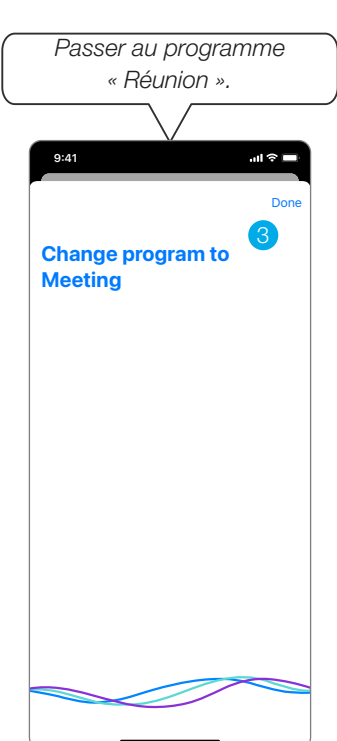

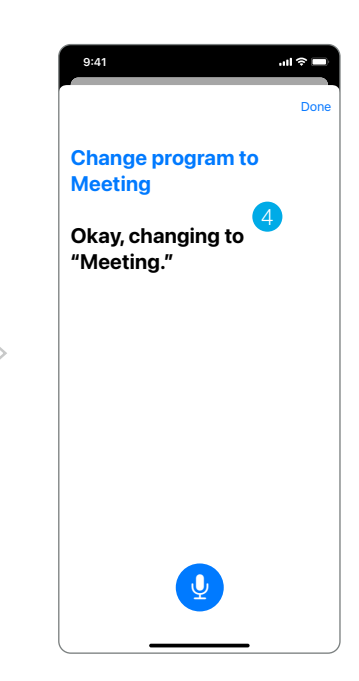

## Contrôles utilisateur

En tapotant deux fois sur leurs aides auditives, les utilisateurs peuvent accéder à Smart Assistant si ce contrôle utilisateur a été défini. Pour ce faire, sur l'écran Contrôles utilisateur, déplacez « Smart Assistant » en position Double tapotement. « Smart Assistant » ne peut être associé qu'à la fonction tactile Double tapotement. Les utilisateurs d'aides auditives peuvent aussi sélectionner le double tapotement dans My Starkey sous Mon audition > Mes réglages > Contrôle tactile.

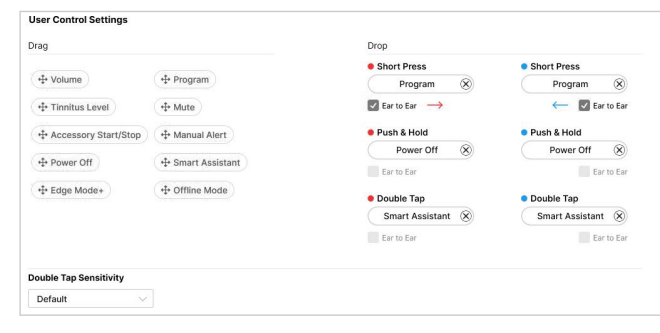

## Signaux sonores

- Assistant prêt : Les utilisateurs entendent un signal sonore dès que Smart Assistant les écoute.
- Échec de la communication : Si la communication échoue pendant l'utilisation de Smart Assistant, un signal sonore retentit dans les aides auditives.
	- Pour réduire les problèmes de communication, assurez-vous que :
		- a. le smartphone est allumé et connecté à Internet (via réseau mobile ou WiFi) ;
		- b. les aides auditives sont allumées, jumelées au Bluetooth® et connectées au smartphone ;
		- c. My Starkey fonctionne au premier plan ou en arrière-plan.

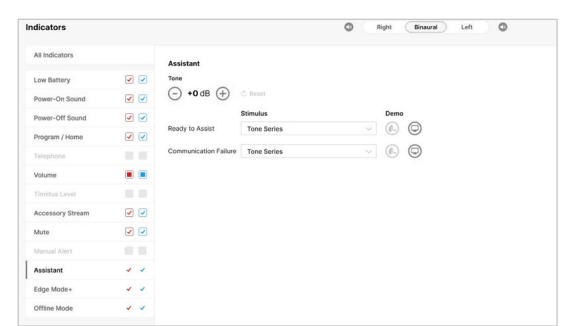

#### *Les fonctions peuvent varier selon le pays.*

Cette application peut différer légèrement selon le modèle de votre téléphone.

Le logo Starkey est une marque de Starkey Laboratories, Inc.

Le nom de marque et les logos Bluetooth® sont des marques déposées détenues par Bluetooth SIG, Inc. et toute utilisation de ces marques par Starkey est sous licence.

Le streaming audio est compatible avec certains appareils Android. Le streaming Android est également compatible avec l'utilisation d'un Microphone +.

©2023 Starkey Laboratories, Inc. Tous droits réservés. 8/23 FLYR4089-01-FR-ST

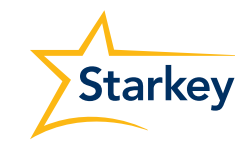